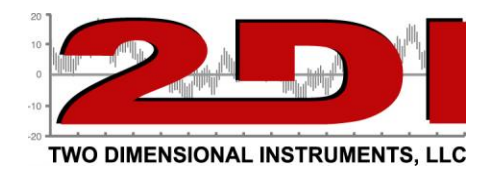

Security for the TV2 monitor and TView software.

- 1. TV2 monitor.
	- a. All data stored in the TV2 monitor is encrypted and can NOT be accessed except via the TView software.
	- b. The TV2 monitor can be password protected. Once enabled no menu setting can be changed without entering a password.
		- i. To enable the password enter the TV2 main menu and then the system setup menu.
		- ii. Scroll to the Password line and key in a four-digit password the Enable it using the Up or Down selection.
		- iii. Lastly press Enter.
		- iv. *Note:* There is no way to access the menu system once the password has been enabled without entering the password. THERE IS NO WORK AROUND this. If you forget the password the monitor will have to be returned to TV2 for reprogramming.
- 2. TView Software
	- a. The TView software is a windows program and can be protected with windows security.
	- b. The TView software is used to download data from the TV2 monitor, setup Email alerts, print out charts of TV2 data and export data to Excel\
		- i. Any data stored in the TV2 monitor can be downloaded to the TView program where it can be viewed as a chart or printed. The data can not be changed when it is downloaded by TView. It is encrypted and can only be viewed or printed.
		- ii. Data downloaded with TView can be exported to Excel
		- iii. *Note:* Once data is imported into Excel it is no longer encrypted and can be changed.
	- c. It is possible to set a username and password in TView so that no one without the username and password can view or print TV2 data. This feature is accessed under setup in TView. Click on Change User Information. Note: Once a file is stored with a username and password it can not be accessed without the username and password.
- 3. Neither TV2 monitor or TView has an audit trail. Since the only use of TView software is to view or print the information stored in the TV2 monitor, and no stored data can be changed, there is no security needed.